## **Viber - Download và cài đặt Viber trên iPhone**

**Viber** là phần mềm cho phép gọi điện và nhắn tin miễn phí qua Wifi, 3G trên các máy điện thoại thông minh (SmartPhone) dòng iOS (iPhone) và Android. Người sử dụng **Viber** có thể thoái mái gọi điện, nhắn tin trong nước và quốc tế tới số Viber khác. Bên dưới là giới thiệu và hướng dẫn sử dụng phần mềm **Viber** trên phiên bản iOS – iPhone.

## **Download và cài đặt Viber trên iPhone**

*(Nếu ai dùng Samsung hay các phone có hệ điều hành Android thì bạn có thể download Viber ở Google Play (ở textbox search bạn gõ Viber). Còn link là: <https://play.google.com/store/apps/details?id=com.viber.voip> Còn cách dùng thì xem trang 3 trở đi)*

Để download **Viber**, bạn truy cập vào **App Store trên iPhone** sau đó gõ từ khóa **Viber** và tải về máy

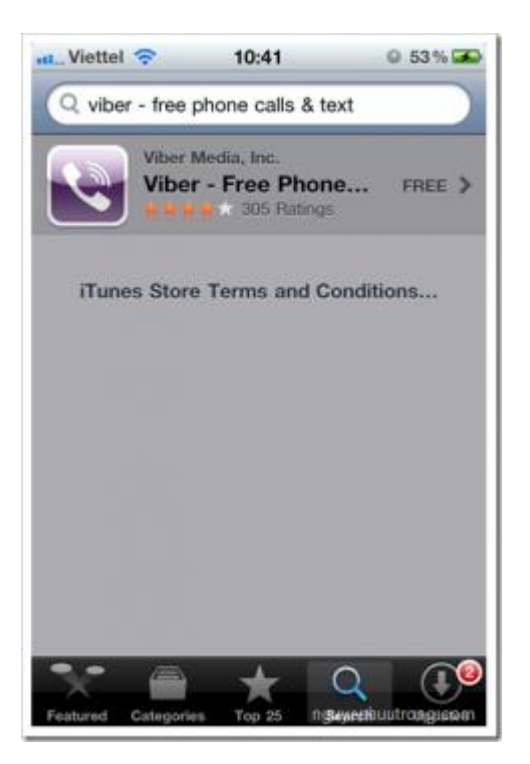

Sau khi cài đặt trên iPhone, bạn tiến hành các bước thiết lập cho **Viber.** Đầu tiên, bạn nhấn vào nút OK trong hộp thoại thông báo hiện ra để đồng ý cho phép **Viber** truy cập vào danh bạ điện thoại trên iPhone của bạn.

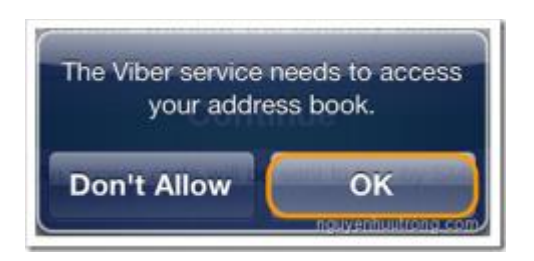

Việc tiếp theo là đăng ký 1 tài khoản **Viber** (miễn phí) , để thực hiện việc này bạn điền vào số điện thoại di động bạn đang dùng, sau đó nhấn **Continue** để tiếp tục.

| atll Viettel                                     | 15:41           | 0 59%                           |
|--------------------------------------------------|-----------------|---------------------------------|
| <b>Viber Setup</b>                               |                 |                                 |
| Enter your phone number and<br>press 'Continue': |                 |                                 |
| Vietnam (+84)                                    |                 | >                               |
| 0983711588                                       |                 |                                 |
| <b>Continue</b>                                  |                 |                                 |
|                                                  | 2<br><b>ABC</b> | з<br>DEF                        |
| $\overline{\mathbf{A}}$<br><b>GHI</b>            | 5<br><b>JKL</b> | 6<br>MNO                        |
| PORS                                             | 8<br>TUV        | WXYZ                            |
| $+ * * *$                                        |                 | <b>New Year Address Company</b> |

**Viber** sẽ gửi tới số điện thoại bạn vừa đăng ký 1 mã số dùng để kích hoạt tài khoản **Viber.**

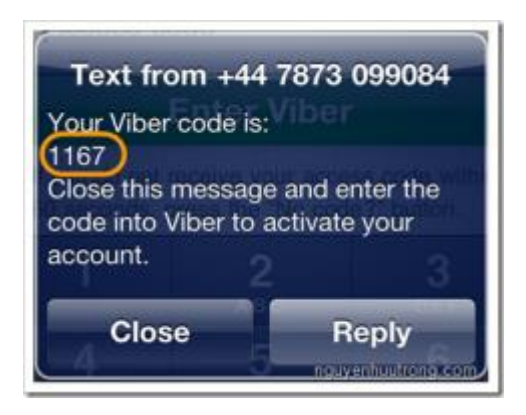

Bạn nhập mã số này vào ô kích hoạt tài khoản và nhấn **Enter Viber** để tiếp tục.

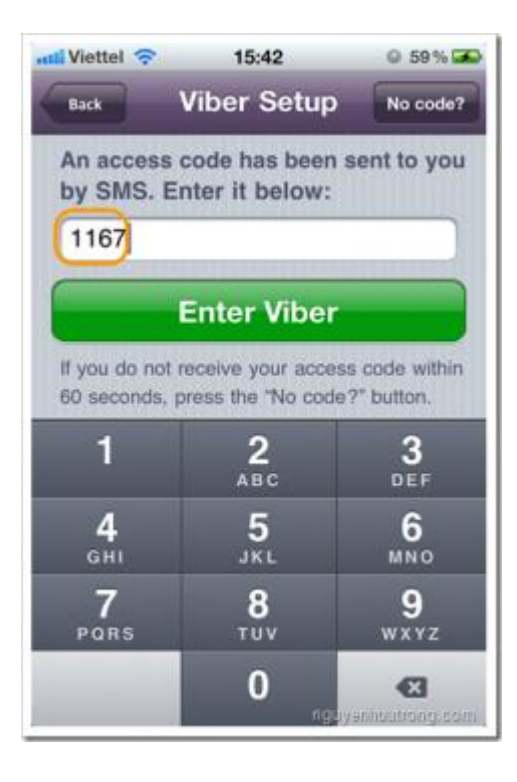

Sau khi kích hoạt tài khoản **Viber** bạn đã sẵn sàng để thực hiện các cuộc gọi & nhắn tin miễn phí. **Viber** cũng tự động gửi tin nhắn thông báo tới những bạn bè trong danh bạ của bạn đã sử dụng phần mềm này về việc bạn mới gia nhập **Viber** để mọi người có thể nhanh chóng kết nối với nhau.

## **Hướng dẫn sử dụng Viber**

Sau khi khởi động Viber, bạn nhấn chọn mục Contacts, trong muc này sẽ có tab là **Viber**, **All** và **Favorites**. Trong đó mục Viber hiển thị toàn bộ danh ba những bạn bè đang sử dụng Viber của bạn.

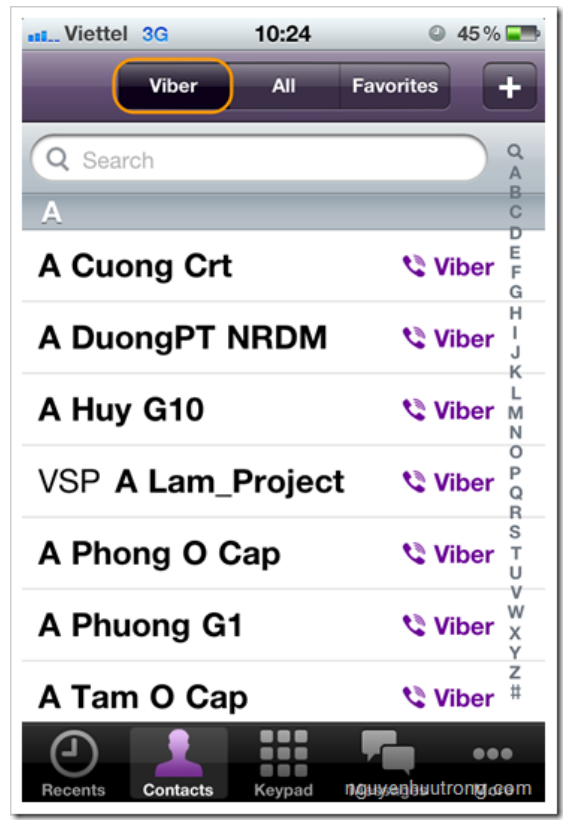

Với mỗi bạn bè trong danh mục đang sử dụng Viber, bạn có thể lựa chọn [Free](http://nguyenhuutrong.com/tag/free-call) Call để gọi miễn phí tới họ[,Free](http://nguyenhuutrong.com/tag/free-text-message) Text [Message](http://nguyenhuutrong.com/tag/free-text-message) để nhắn tin miễn phí với họ, hoặc nhấn vào số điện thoại dưới cùng để gọi theo cách tính cước viễn thông truyền thống

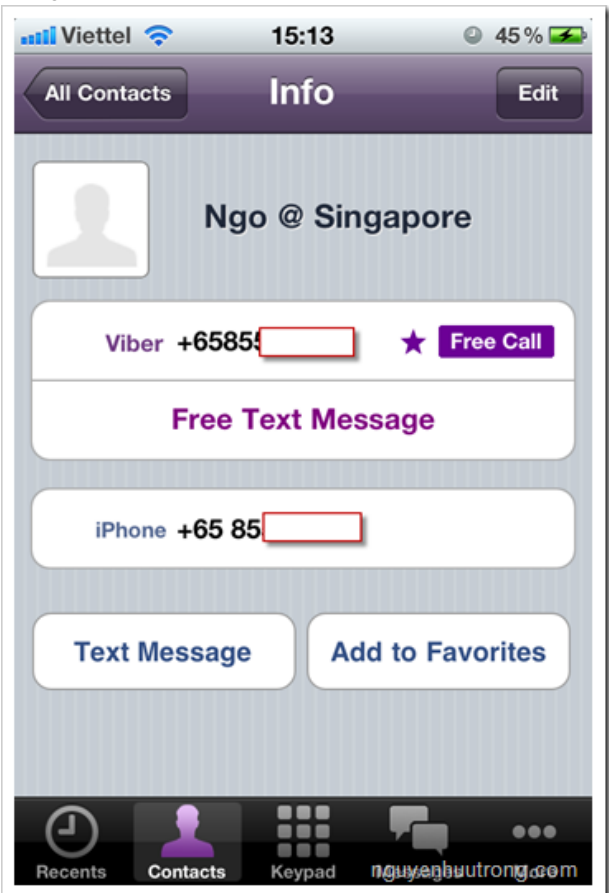

Mục All hiển thị toàn bộ danh bạ của điện thoại.

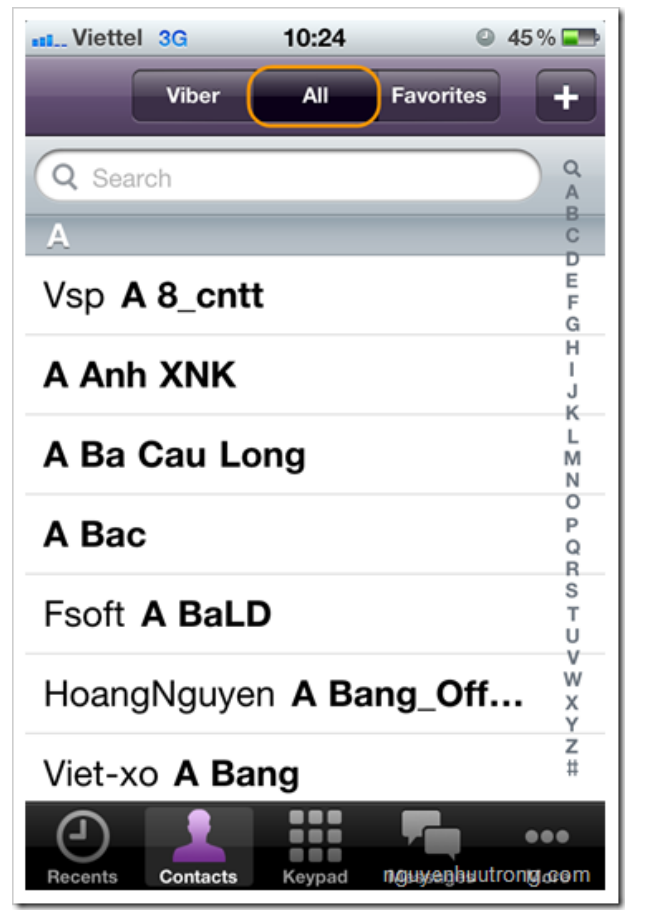

Những số thường xuyên liên lạc bạn nên liệt kê vào mục Favorites

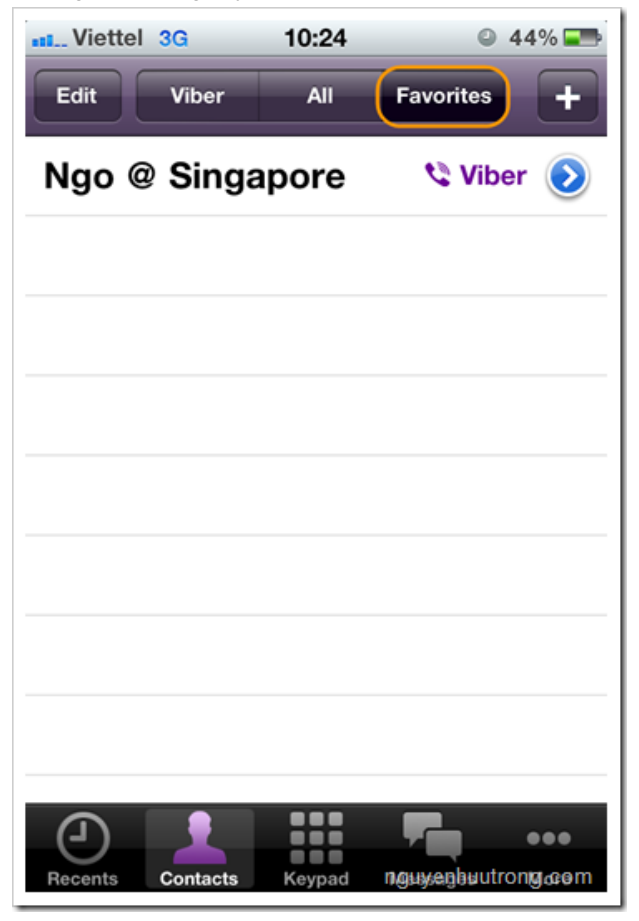

Mục Messages hiển thị danh sách các tin nhắn, mỗi tin nhắn sẽ được hiển thị theo dạng Thread như trên iPhone.

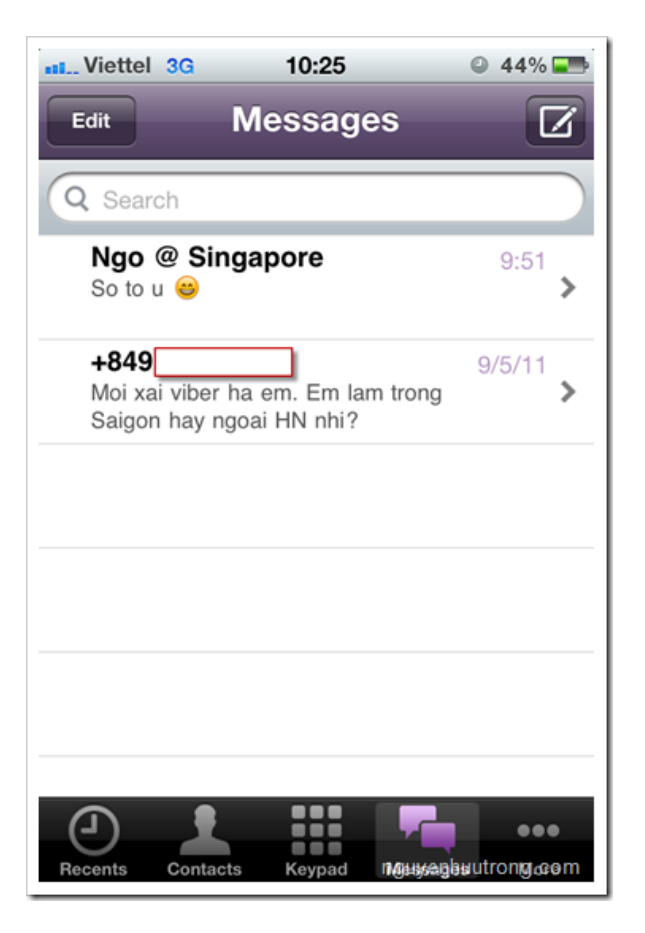

Mục More là các tính năng mở rộng, tại đây bạn có thể xem thông tin về phiên bản Viber mà bạn đang sử dụng, gửi tin nhắn để mời(Invite) bạn bè khác sử dụng Viber, chia sẻ thông tin Viber trên Facebook hoặc Tweeter…

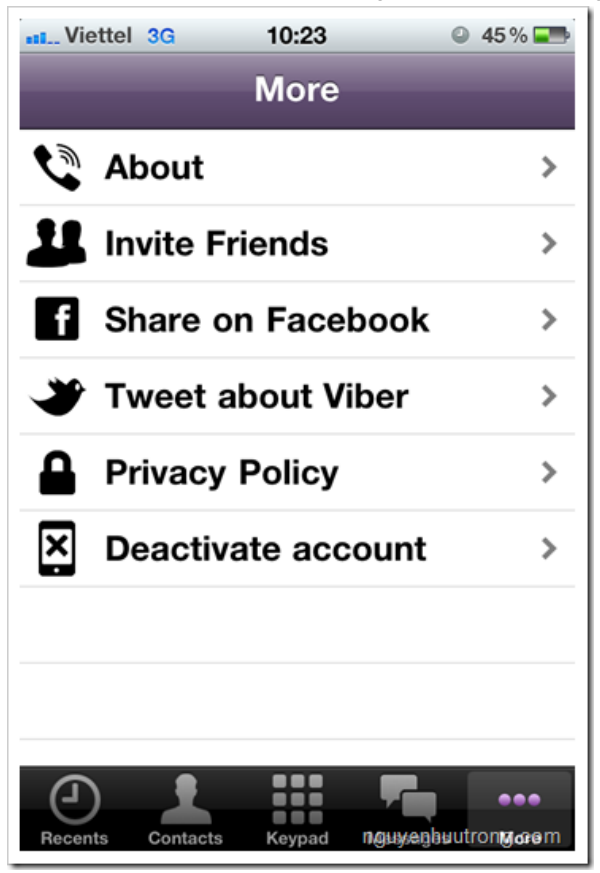

Nếu ai dùng Android thì bạn có thể download Viber ở **Google Play** (ở textbox search bạn gõ Viber). Còn link thì là: